#### SIKKIM UNIVERSITY ADMISSION 2020

### ADMISSION AND HOSTEL FEE PAYMENT STEP BY STEP PICTORIAL GUIDE

#### PLEASE OPEN THE OFFICIAL WEBSITE OF SIKKIM UNIVERSITY AT: <u>https://cus.ac.in</u> AND REFER TO THE STEPS AS SHOWN BELOW:

cus.ac.in/index.php/en/

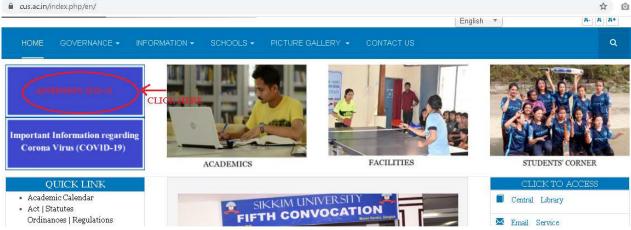

SIKKIM UNIVERSITY ADMISSION 2020-21

(PLEASE CHECK THIS PAGE FOR ALL INFORMATION RELATED TO ADMISSIONS 2020)

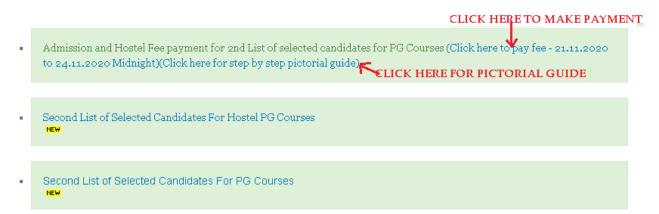

| $\leftrightarrow$ $\rightarrow$ C $\triangle$ ( $\clubsuit$ cusadmission.samarth.edu.in/app-test.php/site/index                                                                                                    | ९ 🖈 🙆 🖗 🛔                                                                                                    |
|----------------------------------------------------------------------------------------------------|----------------------------------------------------------------------------------------------------|
| Sikkim University Admission 2020 Download Admission Notice                                                                                                    | Download Prospectus Visit Sikkim University Website Other Important Information Sign In                                    |
| Welcome to Sikkim University Admission 2020                                                                                                    | Registered User Login<br>LOGIN USING YOUR REGISTERED EMAIL ID<br>AND PASSWORD AND CAPTCHA CODE                             |
| Sikkim University presently located at Gangtok, the<br>capital town of Sikkim operates from several hired<br>buildings located along NH-10. The main administrative<br>office of the University is located at Samdur, 6th Mile,<br>Tadong. The permanent campus of the University is<br>coming up at Yangang in South Sikkim. The nearest<br>airport and railway station are Bagdogra and New<br>Jalpaiguri respectively. | Registered Email Enter Registered Email Password * Password Captcha Verification Type the text Click on the text to change |
| Vision - 'To achieve intellectual, academic and cultural development of the people of<br>Eastern Himalayas".<br>Mission - 'To provide quality higher education".                                                                                                    | Login                                                                                                    |
| Motto - "Quest Knowledge Wisdom"<br>Address:                                                                                                    | Forgot Password? Click to Reset your Password                                                                              |
| © Sikkim University 2020                                                                                                    | Powered By: PROJECT SAMARTH                                                                                                |

## $\leftarrow$ $\rightarrow$ C $\triangle$ (a cusadmission.samarth.edu.in/app-test.php/app/dashboard

| Sikkim University Adm                                              | ission 2020                                                                                                    |                                                    | Download Admission Notice Downle  | oad Prospectus Visit Sikkim University Webs | ite Other Important Information                                   | Í |
|--------------------------------------------------------------------|----------------------------------------------------------------------------------------------------|----------------------------------------------------|-----------------------------------|---------------------------------------------|-------------------------------------------------------------------|---|
| imail ID<br>Aobile Number<br>Keed any help ?<br>FOR ANY<br>SUPPORT | CHECK YOUR EMAIL ID AND<br>MOBILE NUMBER HERE<br>Contact Helpdesk<br>QUERY, DOUBT CLEARANCE OR<br>NEEDED, CONTACT THE HELPLINE | If you think we miss<br>Transaction, and the<br>OR | e programme you have applied for) |                                             | ipline number with the details like (Bank statement,<br>or login. |   |
| Applied Programmes NUMBERS                                         | PROVIDED HERE Programme                                                                                                    |                                                    | Action                            | Admission Action                            | CLICK HERE TO PAY FEE                                             |   |
| CHECK YOUR FORM                                                    | CHECK YOUR DEPARTMENT AND<br>NAME HERE                                                                                         | D PROGRAMME                                        | Print Form                        | Pay Admission Fee                           | ECK LAST DATE HERE                                                |   |

이 ☆ 🙆 😫 😫

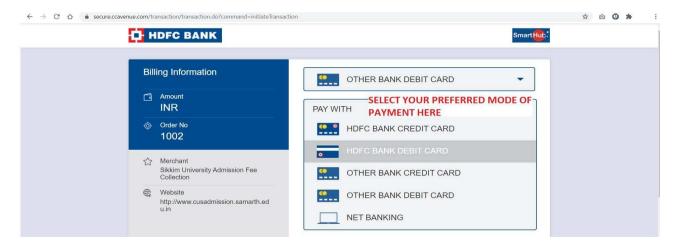

# FROM THIS STEP, YOU WILL BE TAKEN TO YOUR BANK'S PORTAL FOR PAYMENT WHERE YOU NEED TO ENTER YOUR PASSWORD, OTP AND OTHER SECURITY STEPS AS PER YOUR BANK'S REQUIREMENTS

| $\leftrightarrow$ $\rightarrow$ C $\triangle$ $$ cusadmi      | ission.samarth.edu.in/index.php/app/dashb                         | oard                                                         |                            |                             |                                                                                                | Q                           | ☆         | 0 0    | * 3 |
|---------------------------------------------------------------|-------------------------------------------------------------------|--------------------------------------------------------------|----------------------------|-----------------------------|------------------------------------------------------------------------------------------------|-----------------------------|-----------|--------|-----|
| Sikkim University Admi                                        | ission 2020                                                       | Do                                                           | wnload Admission Notice    | Download Prospectus         | Visit Sikkim University Website                                                                | Other Important Information |           |        |     |
| Transaction saved successfully!                               |                                                                   |                                                              |                            |                             |                                                                                                |                             |           |        | ×   |
| Basic Details<br>Email ID<br>Mobile Number<br>Need any help ? | CHECK YOUR EMAIL ID AND<br>MOBILE NUMBER HERE<br>Contact Helpdesk | If you think we missed yo<br>Transaction, and the proc<br>OR | ramme you have applied for | all/query your registration | SUCCESSFUILY.<br>n payment information to the helplin<br>se check the email id you used for lo |                             | ank state | ement, |     |
| Applied Programmes                                            |                                                                   |                                                              |                            | E PAYMENT REC               | EIPT CAN BE PRINTED                                                                            | THIS ME                     |           |        |     |
| Form Number                                                   | Programme                                                         |                                                              | Action                     |                             | Admission Acti                                                                                 | on COME AF                  |           |        |     |
| CHECK YOUR FORM<br>NUMBER HERE                                | CHECK YOUR DEPARTMENT<br>NAME HERE                                | FAND PROGRAMME                                               | Print Form                 |                             | Admission Gi<br>Print Acknow                                                                   | edgement Slip               |           |        |     |

|                      | Acknowledgement Slip                                                                                                    |
|----------------------|----------------------------------------------------------------------------------------------------|
| Form Number          |                                                                                                    |
| Programme            | FEE PAYMENT RECEIPT FORMAT                                                                                                   |
| Order Number         |                                                                                                    |
| Transaction Number   |                                                                                                    |
| Amount Structure     | Programme Fee:<br>Hostel Fee:                                                                                                |
| Amount Paid          |                                                                                                    |
| Transaction Date     |                                                                                                    |
| son/daughter/ward of | having been provisionally admitted to the above mentioned programme and department hereby undertake to produce the migration |

-----End of doc-----